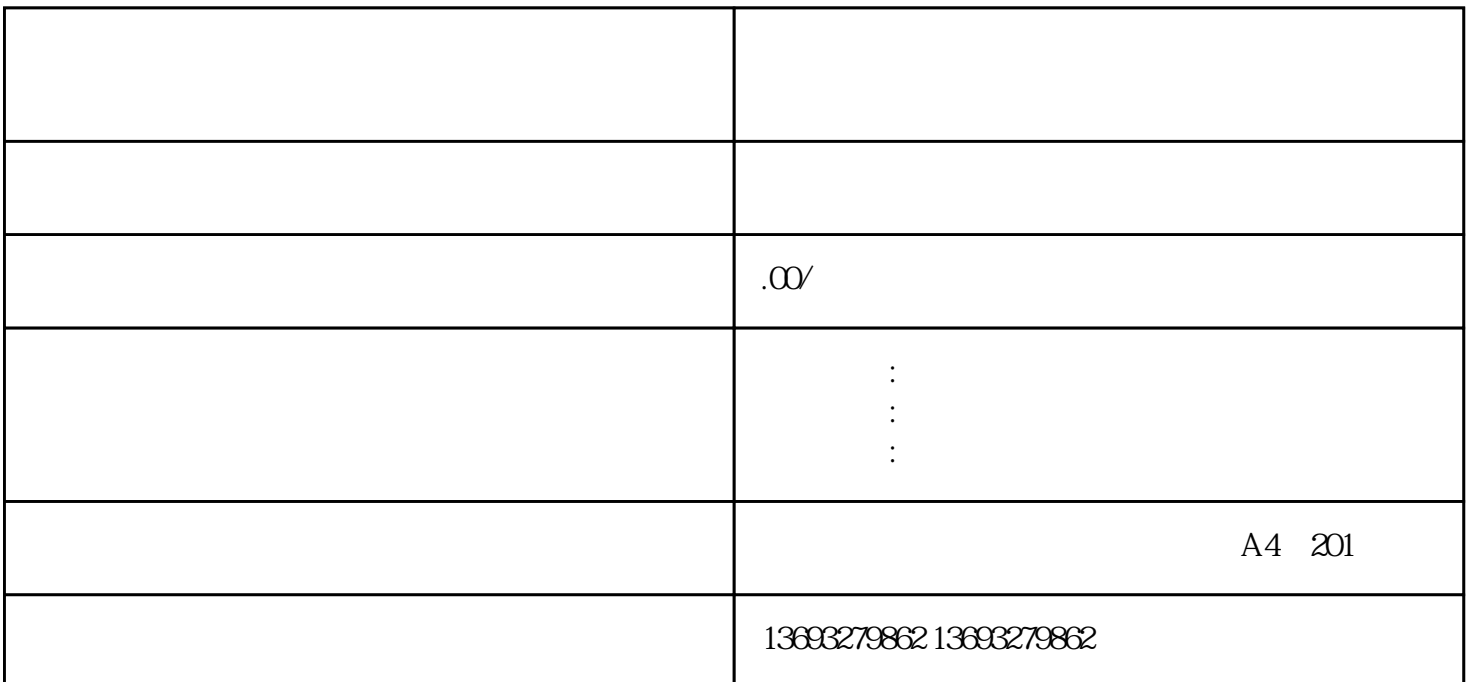

 $APP$  APP

 $\alpha$ 商家"选项:登录后,在APP内找到并点击"我是商家"或类似的选项,进入商户中心界面。 添加门店  $\frac{1}{2}$ :  $\frac{1}{2}$  ,  $\frac{1}{2}$  ,  $\frac{1}{$ 

 $\mathbb{R}$  , and  $\mathbb{R}$  , and  $\mathbb{R}$  , and  $\mathbb{R}$  , and  $\mathbb{R}$  , and  $\mathbb{R}$  , and  $\mathbb{R}$